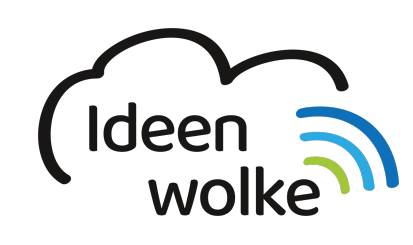

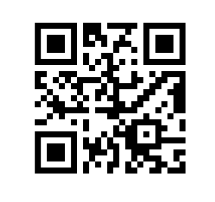

zum Ideenwolken-Blog

## **Erklärvideo erstellen mit Assistive Touch**

Wenn man mithilfe der [Bildschirmaufnahme](https://lerntheke.ideenwolke.net/doku.php?id=wiki:selbstlern:grundlagen:bildschirmaufnahmen) mit dem iPad Erklärvideos erstellt, vermisst man ganz oft einen Cursor oder Pfeil, um auf Dinge zeigen zu können. Diese Funktion ist beim iPad eigentlich nicht vorgesehen, mithilfe eines kleines Tricks gelingt es aber dennoch. Die Funktion Assitive Touch soll eigentlich den Home Button ersetzen. Bei der Aktivierung wird ein kleines Symbol auf dem Display angezeigt. Dieses kann man nach Belieben verschieben. Es lässt sich daher hervorragend als Cursor bei einem Erklärvideo verwenden.

### **1. Grundlagen kennenlernen**

Lernen Sie die Möglichkeit kennen, ein Erklärvideo mit einem Cusor zu erstellen, indem Sie den QR Code scannen oder auf die Grafik klicken (Weiterleitung zu YouTube).

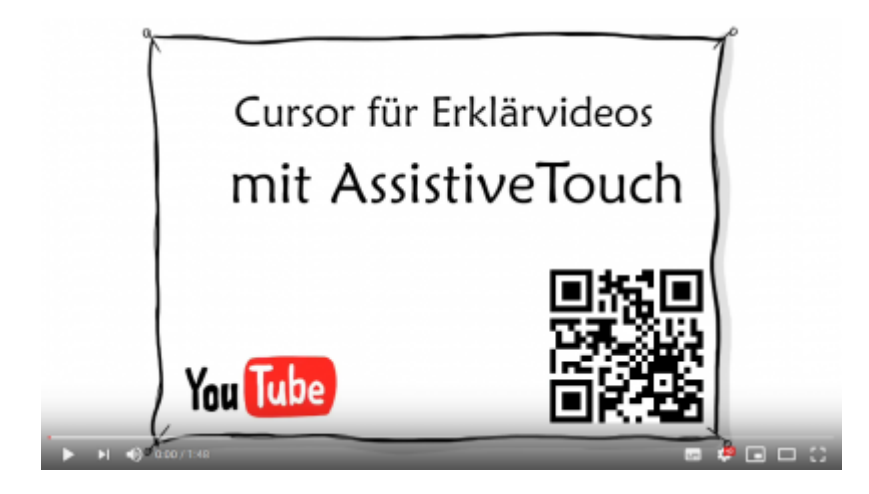

# **2. Selbst ausprobieren**

- aktivieren Sie Assistive Touch (Einstellungen > Allgemein > Bedienungshilfen > AssistiveTouch) und fügen Sie ggfs. das Steuerelement für die [Bildschirmaufnahme](https://lerntheke.ideenwolke.net/doku.php?id=wiki:selbstlern:grundlagen:bildschirmaufnahmen) im Kontrollzentrum hinzu.
- erstellen Sie ein kurzes Erklärvideo zu einer Funktion des iPads [\(siehe Stationen im Wiki\)](https://lerntheke.ideenwolke.net/doku.php?id=wiki:selbstlern:ios). Verwenden Sie hierzu die Bildschirmaufnahme des iPads (**Achtung: Mikrofon aktivieren!**) und die Funktion Assistive Touch.
- teilen Sie Ihr fertiges Erklärvideo via [AirDrop](https://lerntheke.ideenwolke.net/doku.php?id=wiki:selbstlern:grundlagen:airdrop) mit anderen Kolleginnen und Kollegen.

Last<br>update: update:<br>2020/09/27 wiki:selbstlern:grundlagen:erklaervideo\_assistive\_touch https://lerntheke.ideenwolke.net/doku.php?id=wiki:selbstlern:grundlagen:erklaervideo\_assistive\_touch 13:18

## **3. Für Interessierte**

Lernsachen.blog (Thomas Moch):<https://lernsachen.blog/ios-12-basics/>

# **4. Lizenz**

#### **Autoren: Tilo Bödigheimer & Philipp Staubitz**

Unsere Materialien sind unter eine CC-BY-SA 4.0 lizensiert. Du kannst sie konstenlos verwenden, teilen und bearbeiten. Bedingungen sind, dass du die Autoren genannt werden und du die Materialien unter den gleichen Bedingungen weitergibst [\(Lizenz einfach erklärt\)](https://ideenwolke.net/autoren/).

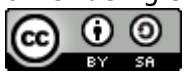

From: <https://lerntheke.ideenwolke.net/>- **Ideenwolke Lerntheke**

Permanent link: **[https://lerntheke.ideenwolke.net/doku.php?id=wiki:selbstlern:grundlagen:erklaervideo\\_assistive\\_touch](https://lerntheke.ideenwolke.net/doku.php?id=wiki:selbstlern:grundlagen:erklaervideo_assistive_touch)**

Last update: **2020/09/27 13:18**

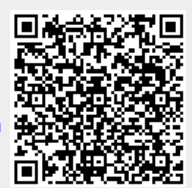